# BOAN10

# **Discovering SAP Analysis for Microsoft Office**

#### **COURSE OUTLINE**

Course Version: 19 Course Duration:

# SAP Copyrights, Trademarks and Disclaimers

© 2023 SAP SE or an SAP affiliate company. All rights reserved.

No part of this publication may be reproduced or transmitted in any form or for any purpose without the express permission of SAP SE or an SAP affiliate company.

SAP and other SAP products and services mentioned herein as well as their respective logos are trademarks or registered trademarks of SAP SE (or an SAP affiliate company) in Germany and other countries. Please see <a href="https://www.sap.com/corporate/en/legal/copyright.html">https://www.sap.com/corporate/en/legal/copyright.html</a> for additional trademark information and notices.

Some software products marketed by SAP SE and its distributors contain proprietary software components of other software vendors.

National product specifications may vary.

These materials may have been machine translated and may contain grammatical errors or inaccuracies.

These materials are provided by SAP SE or an SAP affiliate company for informational purposes only, without representation or warranty of any kind, and SAP SE or its affiliated companies shall not be liable for errors or omissions with respect to the materials. The only warranties for SAP SE or SAP affiliate company products and services are those that are set forth in the express warranty statements accompanying such products and services, if any. Nothing herein should be construed as constituting an additional warranty.

In particular, SAP SE or its affiliated companies have no obligation to pursue any course of business outlined in this document or any related presentation, or to develop or release any functionality mentioned therein. This document, or any related presentation, and SAP SE's or its affiliated companies' strategy and possible future developments, products, and/or platform directions and functionality are all subject to change and may be changed by SAP SE or its affiliated companies at any time for any reason without notice. The information in this document is not a commitment, promise, or legal obligation to deliver any material, code, or functionality. All forward-looking statements are subject to various risks and uncertainties that could cause actual results to differ materially from expectations. Readers are cautioned not to place undue reliance on these forward-looking statements, which speak only as of their dates, and they should not be relied upon in making purchasing decisions.

# **Typographic Conventions**

American English is the standard used in this handbook.

The following typographic conventions are also used.

| This information is displayed in the instructor's presentation | <b>—</b>        |
|----------------------------------------------------------------|-----------------|
| Demonstration                                                  | <b>&gt;</b>     |
| Procedure                                                      | 2 3             |
| Warning or Caution                                             | 1               |
| Hint                                                           |                 |
| Related or Additional Information                              | <b>&gt;&gt;</b> |
| Facilitated Discussion                                         | •—              |
| User interface control                                         | Example text    |
| Window title                                                   | Example text    |

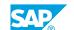

## **Contents**

| vii                                       | Course Overview |                                                                                                    |
|-------------------------------------------|-----------------|----------------------------------------------------------------------------------------------------|
| 1                                         | Unit 1:         | Getting Started with SAP Analysis for Excel                                                                                                    |
| 1<br>1<br>1<br>1                          |                 | Lesson: Listing Analysis for Office Data Sources Lesson: Launching Analysis for Excel Lesson: Connecting to a SAP system Lesson: Inserting a data source                                                                                                    |
| 3                                         | Unit 2:         | Analyzing Data in Analysis for Excel                                                                                                    |
| 3<br>3<br>3<br>3<br>4<br>4<br>4<br>4<br>4 |                 | Lesson: Analyzing Data Lesson: Saving and Scheduling a Workbook Lesson: Changing Data Displays Lesson: Working with Analysis Views Lesson: Sorting Data Lesson: Filtering Data Lesson: Creating Measure Calculations Lesson: Working with Hierarchies Lesson: Working with Variables/Prompts Lesson: Adding Comments |
| 5                                         | Unit 3:         | Setting Preferences                                                                                                    |
| 5<br>5                                    |                 | Lesson: Setting Analysis preferences<br>Lesson: Using the design panel Components tab to set properties                                                                                                    |
| 7                                         | Unit 4:         | Enhancing a Worksheet                                                                                                    |
| 7<br>7<br>7                               |                 | Lesson: Using SAP formula functions Lesson: Linking dimensions Lesson: Grouping crosstabs                                                                                                    |
| 9                                         | Unit 5:         | Formatting a Worksheet                                                                                                    |
| 9<br>9<br>9<br>9                          |                 | Lesson: Adding design components to a worksheet Lesson: Defining and using conditional formatting Lesson: Adding new rows/columns to a crosstab Lesson: Customize crosstab formatting styles Lesson: Creating a default workbook                                                                                     |
| 11                                        | Unit 6:         | Using Analysis for PowerPoint                                                                                                    |
| 11                                        |                 | Lesson: Using Analysis for PowerPoint                                                                                                    |

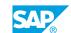

## **Course Overview**

#### TARGET AUDIENCE

This course is intended for the following audiences:

- Business Analyst
- Business Process Owner/Team Lead/Power User

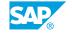

# **Getting Started with SAP Analysis for Excel**

## **Lesson 1: Listing Analysis for Office Data Sources**

## **Lesson Objectives**

After completing this lesson, you will be able to:

· List the data sources used by Analysis for Excel

## **Lesson 2: Launching Analysis for Excel**

#### **Lesson Objectives**

After completing this lesson, you will be able to:

· Launch Analysis for Excel

#### **Lesson 3: Connecting to a SAP system**

#### **Lesson Objectives**

After completing this lesson, you will be able to:

· Connect to a SAP System

## Lesson 4: Inserting a data source

#### **Lesson Objectives**

After completing this lesson, you will be able to:

• Insert a specific data source

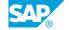

## **UNIT 2** Analyzing Data in Analysis for **Excel**

## **Lesson 1: Analyzing Data**

#### **Lesson Objectives**

After completing this lesson, you will be able to:

- · Analyze data
- Refresh/reset the data source

## Lesson 2: Saving and Scheduling a Workbook

#### **Lesson Objectives**

After completing this lesson, you will be able to:

- Save a workbook to a platform
- Schedule a workbook

## **Lesson 3: Changing Data Displays**

#### **Lesson Objectives**

After completing this lesson, you will be able to:

· Change data displays

## **Lesson 4: Working with Analysis Views**

#### **Lesson Objectives**

After completing this lesson, you will be able to:

· Create and use an Analysis view

## **Lesson 5: Sorting Data**

#### **Lesson Objectives**

After completing this lesson, you will be able to:

Sort data

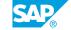

## **Lesson 6: Filtering Data**

#### **Lesson Objectives**

After completing this lesson, you will be able to:

- · Filter dimensions
- Filter measures
- · View filter information

## **Lesson 7: Creating Measure Calculations**

#### **Lesson Objectives**

After completing this lesson, you will be able to:

· Create measure calculations

## **Lesson 8: Working with Hierarchies**

#### **Lesson Objectives**

After completing this lesson, you will be able to:

- · Work with predefined hierarchies
- Create hierarchical displays in Analysis for Excel

## **Lesson 9: Working with Variables/Prompts**

#### **Lesson Objectives**

After completing this lesson, you will be able to:

Work with variables/prompts

## **Lesson 10: Adding Comments**

#### **Lesson Objectives**

After completing this lesson, you will be able to:

Add comments

# **Setting Preferences**

## **Lesson 1: Setting Analysis preferences**

#### **Lesson Objectives**

After completing this lesson, you will be able to:

- Set preferences for Analysis for Office
- Use profiles
- Troubleshoot workbooks

## Lesson 2: Using the design panel Components tab to set properties

#### **Lesson Objectives**

After completing this lesson, you will be able to:

• Set properties for workbook elements

# **Enhancing a Worksheet**

## **Lesson 1: Using SAP formula functions**

#### **Lesson Objectives**

After completing this lesson, you will be able to:

- · Create and use SAP functions in the Excel formula editor
- · Use Analysis-specific VBA

## **Lesson 2: Linking dimensions**

#### **Lesson Objectives**

After completing this lesson, you will be able to:

• Link dimensions in multiple crosstabs

## **Lesson 3: Grouping crosstabs**

#### **Lesson Objectives**

After completing this lesson, you will be able to:

Group crosstabs

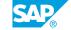

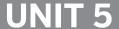

# **UNIT 5** Formatting a Worksheet

## Lesson 1: Adding design components to a worksheet

#### **Lesson Objectives**

After completing this lesson, you will be able to:

Add design components to a worksheet

## Lesson 2: Defining and using conditional formatting

#### **Lesson Objectives**

After completing this lesson, you will be able to:

· Define and use conditional formatting

## **Lesson 3: Adding new rows/columns to a crosstab**

#### **Lesson Objectives**

After completing this lesson, you will be able to:

Add new rolws/columns to a crosstab

## **Lesson 4: Customize crosstab formatting styles**

#### **Lesson Objectives**

After completing this lesson, you will be able to:

Customize crosstab formatting styles

## **Lesson 5: Creating a default workbook**

#### **Lesson Objectives**

After completing this lesson, you will be able to:

· Create a default workbook

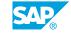

# **Using Analysis for PowerPoint**

## **Lesson 1: Using Analysis for PowerPoint**

## **Lesson Objectives**

After completing this lesson, you will be able to:

• Use Analysis for PowerPoint

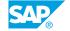